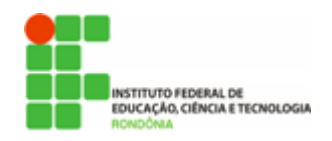

Hélio Souza de Oliveira <helio.oliveira@ifro.edu.br>

## SEI - DICAS DE BOAS PRÁTICAS #3

1 mensagem

Reitoria do Instituto Federal de Rondônia <reitoria@ifro.edu.br> 10 de abril de 2018 12:15 Para: Servidores públicos do IFRO <servidores@ifro.edu.br>

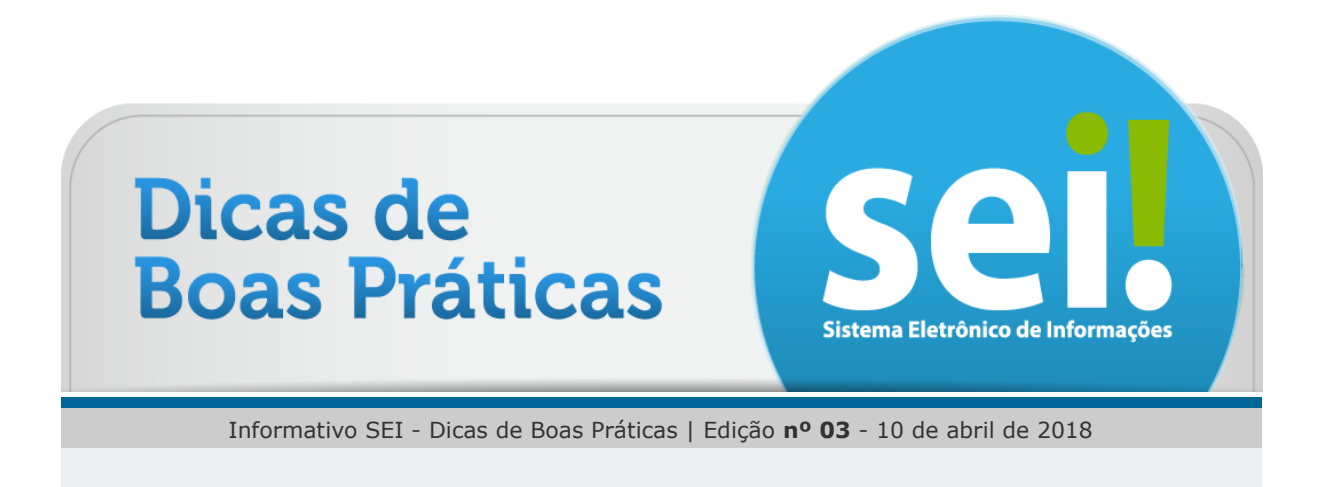

## [Olá, servidor!](https://mail.google.com/mail/u/1/#m_-7849585460059313846_)

No SEI, todos os destinatários, interessados e outros são cadastrados como "Contatos". Por meio do menu "Administração > Contatos" o usuário com perfil "Gestor setorial" poderá inserir novos cadastros ou atualizar os existentes, de forma que essas informações possam ser aproveitadas automaticamente pelo sistema. Por exemplo, ao incluir um destinatário de ofício, o sistema retornará automaticamente nome, cargo, tratamento e vocativo, endereço, entre outras informações constantes do cadastro.

 $\begin{array}{ccccccccccccc} \bullet & \bullet & \bullet & \bullet & \bullet \end{array}$ 

Dica 3

Atualize os **dados dos contatos** (interessados, destinatários, etc.) quando da inclusão de documentos.

O perfil "Gestor setorial" é atribuído para todos os ocupantes de cargos de chefia (diretores, coordenadores e respectivos substitutos) e apresenta funcionaldades adicionais, tais como: gestão de contatos, reordenar documentos na árvore do processo, mover documento externos entre processos, desanexar processos e reabrir processo na unidade. Se você é chefe de setor e ainda não tem este perfil, solicite à CGTI local a atribuição.

Para os usuários com perfil "Básico", é permitida a edição dos dados de contatos na tela de inserção de documentos, selecionando o contato e acessando a função "Consultar/Alterar dados", conforme imagem:

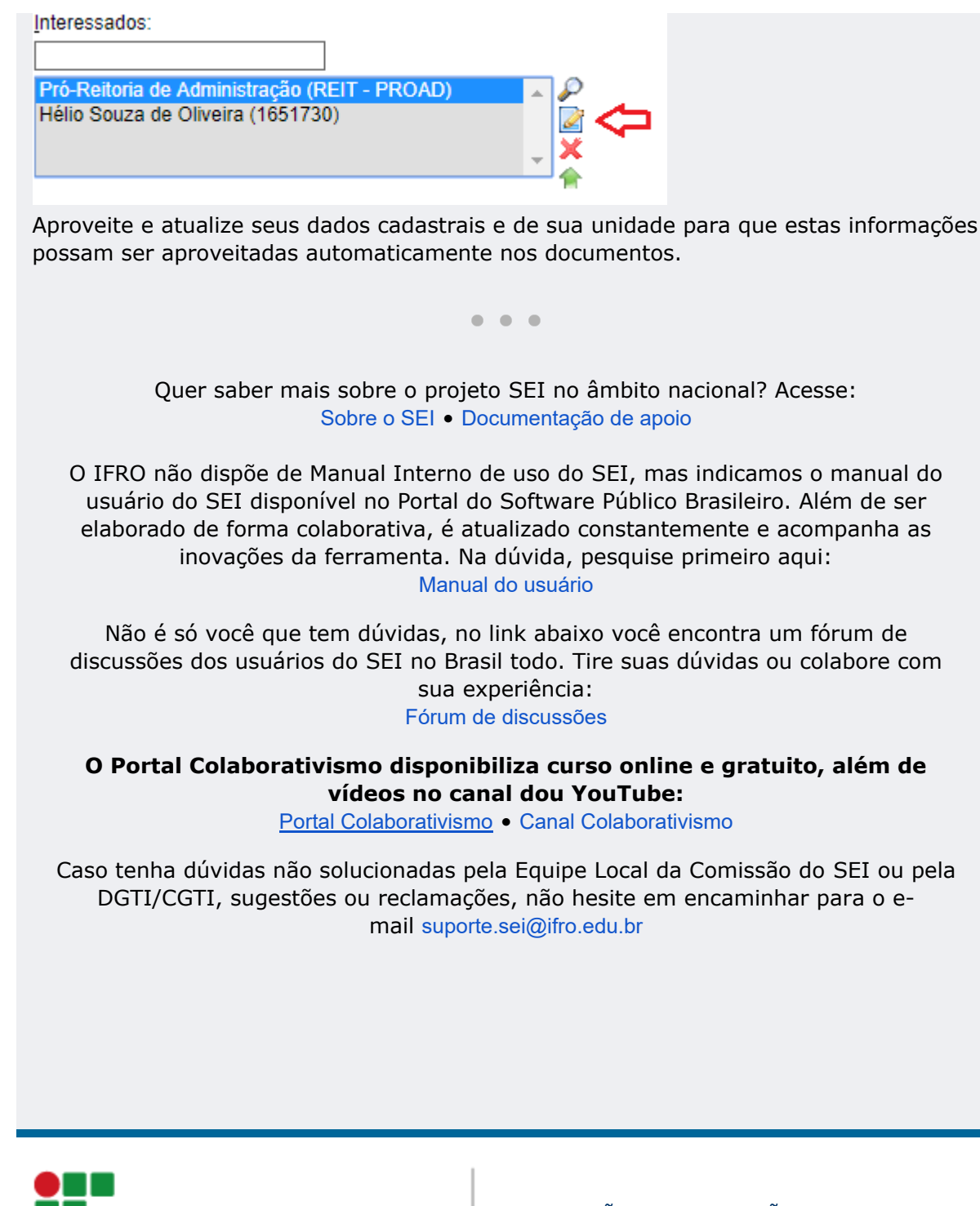

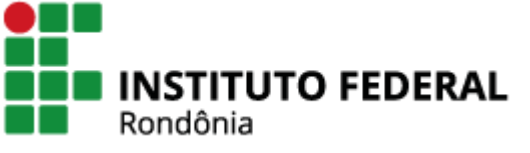

COMISSÃO DE IMPLANTAÇÃO DO SEI (CISEI) suporte.sei@ifro.edu.br

Atenciosamente,

Ariadny Medeiros Ferreira

Chefe de Gabinete - Reitoria (69) 2182 9602 / 9918 2749 Portaria nº 1.231 de 30/06/2017 Instituto Federal de Rondônia - IFRO